## 註冊繳費說明

第1步:持新生資料袋內之紙本繳費單,辦理就學貸款、學雜費減

免或至郵局、銀行、超商、ATM、信用卡完成繳費動作。

第2步:如繳費單遺失,請至中國信託銀行學生繳費網列印繳費單。

相關連結:https://school.ctbcbank.com/cstu/get\_school\_list.do

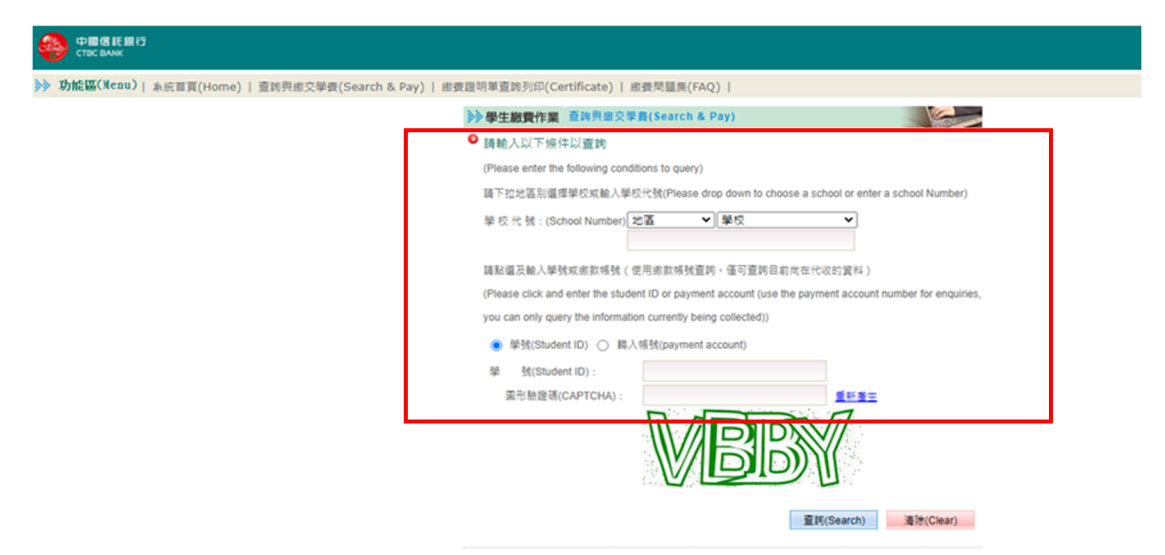

第3步:完成繳費後,請進入學生資訊系統→【新生及畢業生專區】

→【新生註冊繳費方式】填寫繳費方式。

學生資訊系統連結: https://auth2.cyut.edu.tw/User/Login

新生及畢業生專區

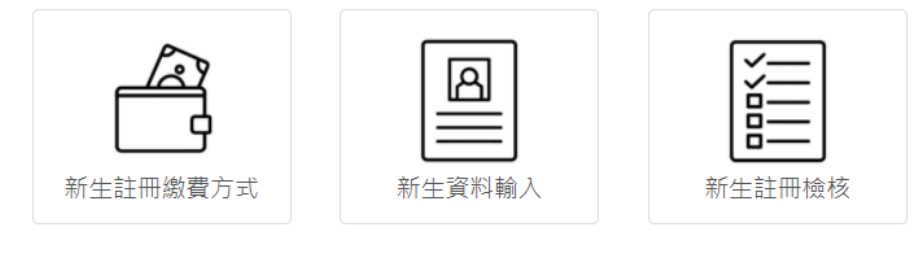

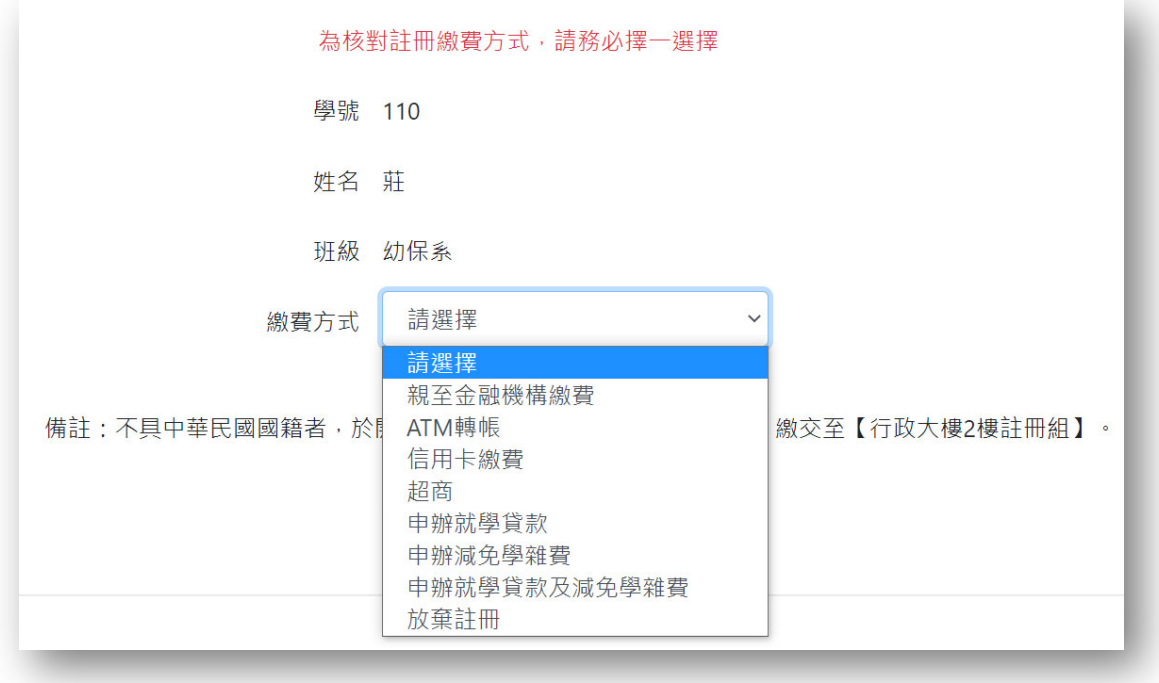